## **Using the Visual C++ IDE to edit/build AVR projects via WinAVR**

I have developed applications targeted for AVR microcontrollers and the Windows OS. I use Microsoft's Visual C++ for Windows applications. The Visual C++ IDE has some features integrated source version control, project source browser, IntelliSense, column editing—that I especially like, so I was interested in trying it out to edit and build AVR projects via WinAVR.

This is the procedure I followed (I originally referred to

http://hubbard.engr.scu.edu/embedded/avr/msvc\_make/msvc\_make.html ):

- 1. Created a makefile.
- 2. Modified the makefile build recipes to translate the format of avr-gcc diagnostic messages to be compatible with the Visual C++ IDE.
- 3. Created a Visual C++ Makefile project (the Makefile Project Wizard was handy).
- 4. Configured the Visual C++ project build command line and IntelliSense properties.
- 5. Manually added source files to the Visual C++ project.
- 6. Simulated/debugged the project application, and programmed/ran/debugged on the target.

I have summarized my findings and solution here.

## **Makefile**

After creating a processor- and speed-specific makefile (I used *Mfile - A Makefile generator for*  AVR-GCC (http://www.sax.de/~joerg/mfile/)), I modified the build recipes to translate the format of *avr-gcc* diagnostic messages to be compatible with Visual C++, so that I could take advantage of the IDE feature that sends my cursor to the offending line of source code when I double-click a build warning or error message.

Diagnostic message format translation is described in detail in the Appendix.

Here are the makefile modifications I made:

```
. . . 
CC_DIAGS_XLATE = 2>&1 | sed -e "s_:\([0-9]*\):\([0-9]*\):_\(\1,\2\):_" \
                            -e "s_:\([0-9]*\):_\(\1\):_"
. . . 
# Link: create ELF output file from object files. 
.SECONDARY : $(TARGET).elf 
.PRECIOUS : $(OBJ) 
%.elf: $(OBJ) 
       @echo 
       @echo $(MSG_LINKING) $@ 
       $(CC) $(ALL_CFLAGS) $^ --output $@ $(LDFLAGS) $(CC_DIAGS_XLATE) 
# Compile: create object files from C source files.
$(OBJDIR)/%.o : %.c 
       @echo 
       @echo $(MSG_COMPILING) $< 
      $(CC) -c $(ALL_CFLAGS) $ < -o $0 $ $(CC_DIAGS_XLATE)# Compile: create object files from C++ source files. 
$(OBJDIR)/%.o : %.cpp 
        @echo 
        @echo $(MSG_COMPILING_CPP) $< 
      $(CC) -c $(ALL_CPPFIAGS) $< -o $@ $ (CC_DIAGS_XLATE)# Compile: create assembler files from C source files. 
%.s : %.c 
      $(CC) -S $(ALL CFLAGS) $< -o $@ $(CC DIAGS_XLATE)# Compile: create assembler files from C++ source files. 
%.s : %.cpp 
      $(CC) -S $(ALL CPPFLAGS) $< -o $@ $(CC DIAGS XLATE)# Assemble: create object files from assembler source files. 
$(OBJDIR)/%.o : %.S 
       @echo 
       @echo $(MSG_ASSEMBLING) $< 
       $(CC) -c $(ALL_ASFLAGS) $< -o $@ $(CC_DIAGS_XLATE)
. . .
```
# **Visual C++ Project Settings**

In addition to specifying the build (*Build*, *Rebuild All*, and *Clean*) command lines, I modified a couple of the configuration properties of my Visual C++ project to take advantage of the IntelliSense feature.

First, I followed the instructions in this relevant How-to from the Visual C++ documentation.

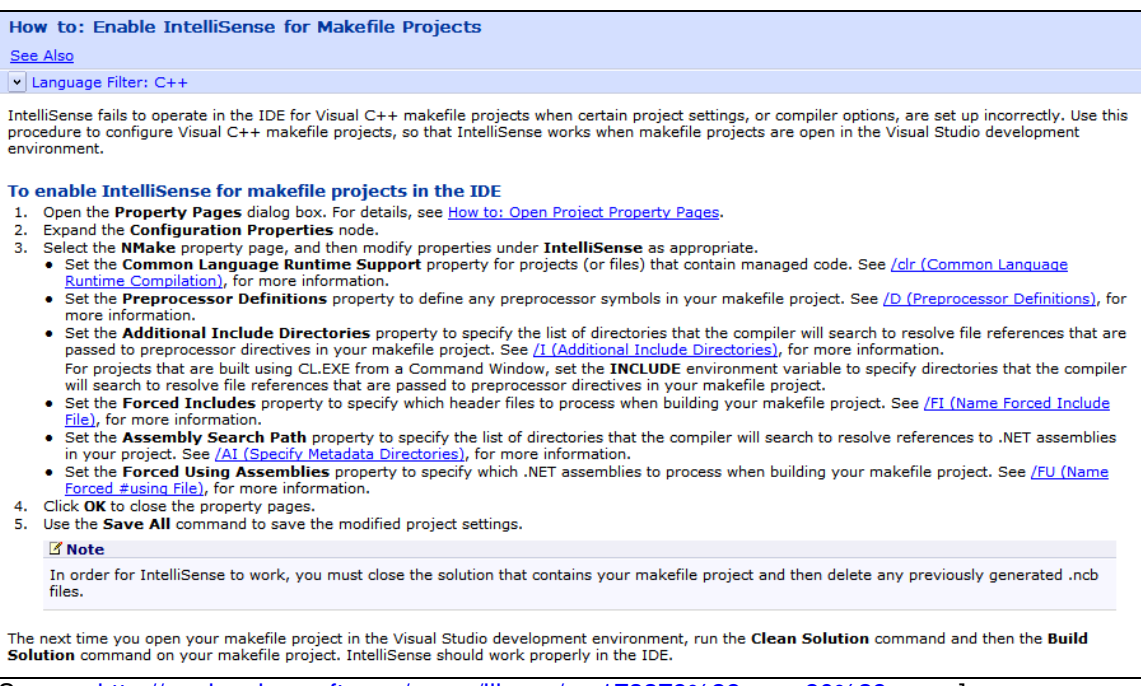

[Source: http://msdn.microsoft.com/en-us/library/ms173379%28v=vs.80%29.aspx ]

IntelliSense needs to know where to find relevant source files, so I set the *Additional Include Directories* to include all of the WinAVR AVR include directories:

 $$ (AVR32-HOME) \ar\in$ (AVR32-HOME) \ar\in$ (AVR32-HOME) \a$ vr\include\compat;\$(AVR32\_HOME)\avr\include\util

(The AVR32\_HOME environment variable was created by my WinAVR installation, so I used it instead of explicitly typing the full path.)

In order to enable IntelliSense to do its best to format the text in the text editor window, I set the *Preprocessor Definitions* to include all of the definitions that the avr-gcc compiler would see at build time, but were not already explicitly defined in the source files (e.g.  $\lnot$ mmcu and  $\lnot$ D command-line options).

Here is what I ended up with.

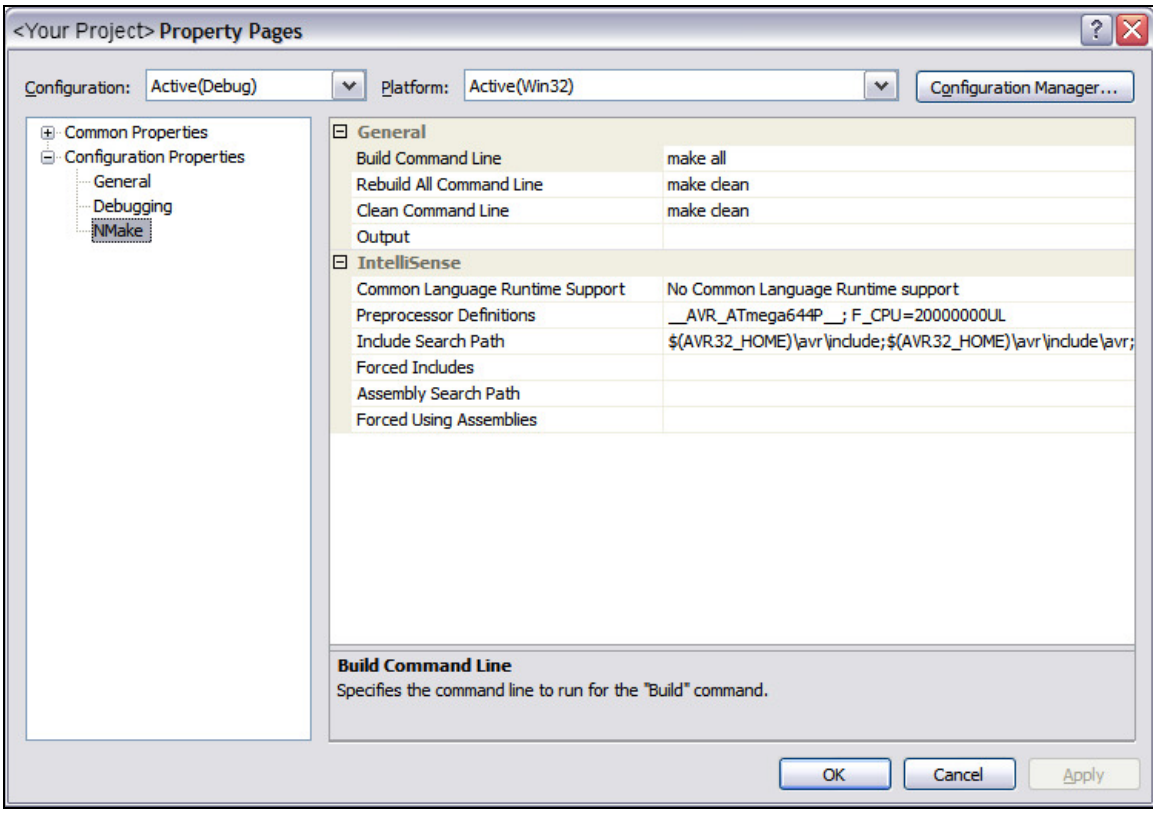

# **Simulate/Run/Debug Application**

After building the project application binary with WinAVR via Visual C++ IDE, I used AVR Studio (http://www.atmel.com/dyn/products/tools\_card.asp?tool\_id=2725) to simulate the code, and to program/run it on the target device, discovering/fixing bugs along the way.

#### *Note: Alternative processes exist (e.g.*

*http://www.avrfreaks.net/wiki/index.php/Documentation:AVR\_GCC/AVR\_GCC\_Tool\_Collection and http://avr-eclipse.sourceforge.net/wiki/index.php/The\_AVR\_GCC\_Toolchain) for this and all AVR software development phases.* 

In summary, I performed the following procedure to debug with AVR Studio:

- 1. Created an AVR Studio External Makefile project.
- 2. Created a makefile to perform a dummy build.
- 3. Added sources to the project.
- 4. Performed a dummy build via the Build/Build menu command.
- 5. Ran the program via the Debug/Start Debugging menu command.
- 6. Discovered a bug.
- 7. Stopped execution with Debug/Reset (Not Debug/Stop Debugging).
- 8. Changed source with Visual C++ IDE editor.
- 9. Rebuilt executable via Visual C++ IDE.
- 10. Reloaded executable with AVR Studio.
- 11. Repeated Steps 5 through 10 as required.

To debug with AVR Studio I needed the Debug/Start Debugging menu command to be enabled. However, as a prerequisite for enabling the Debug/Start Debugging menu command, AVR Studio apparently (obviously) needed to successfully build the project. Apparently AVR Studio needs a project to "do its thing", so I created an External Makefile project and associated makefile to perform a dummy build to expose it to the already-existing executable file. I also added my source files to the project for my navigation convenience, and to insert breakpoints prior to execution.

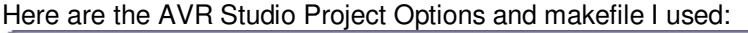

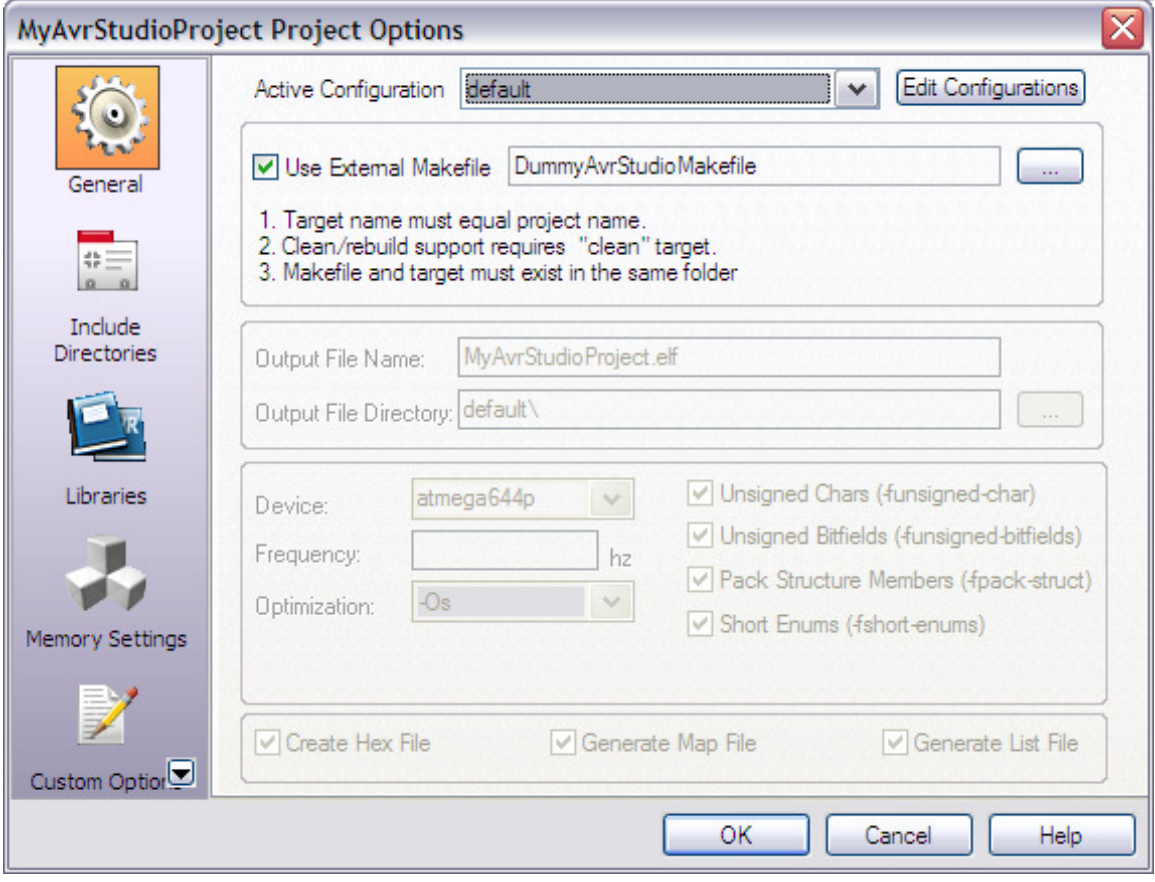

#### DummyAvrStudioMakefile:

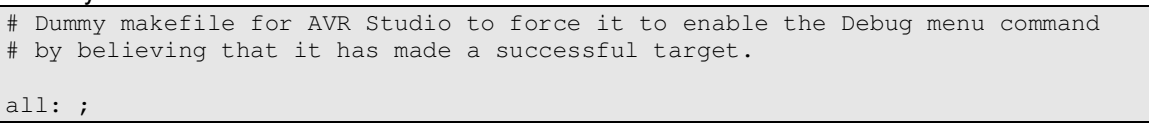

I streamlined the typically cyclical edit/build/debug process a little by relying on AVR Studio to recognize when a new executable file had been externally built while it remained in Debug mode and connected to the target. Specifically, rather than the Debug/Stop Debugging command, I used Debug/Reset before editing/rebuilding in the Visual C++ IDE, then waited for AVR Studio to display the following dialog after detecting the newly built executable.

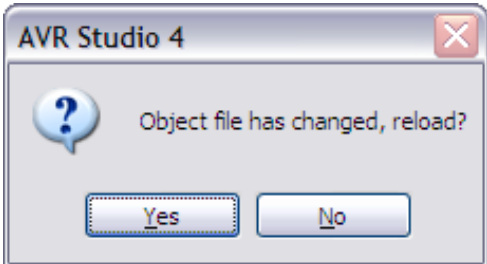

Then I selected Yes, waited for the executable to be reloaded, and reran.

## **Appendix: Formatting GCC Diagnostic Messages to be Compatible with Visual C++**

### **Visual C++ Diagnostic Message Format**

The Visual C++ IDE requires the build output (e.g. *avr-gcc* diagnostic messages from the makefile build) to be formatted as the following article describes for it to successfully parse it.

Formatting the Output of a Custom Build Step or Build Event See Also  $\sqrt{\phantom{a}}$  Language Filter: C++ If the output of a custom build step or build event is formatted correctly, users get the following benefits: . Warnings and errors are counted in the Output window. • Output appears in the Task List window. • Clicking on the output in the Output window displays the appropriate topic. . F1 operations are enabled in the Task List window or Output window. The format of the output should be: {filename (line# [,  $column#$ ]) |  $toolname$ } : [anytext] {error | warning} code####: Localizable String T. any text I Where: •  $\{a \mid b\}$  is a choice of either a or b. • [optional] is an optional parameter For example: C:\sourcefile.cpp(134) : error C2143: syntax error : missing ';' before '}' LINK : fatal error LNK1104: cannot open file 'somelib.lib' [Source: http://msdn.microsoft.com/en-us/library/yxkt8b26%28v=VS.80%29.aspx ]

### **GCC Diagnostic Message Format**

I was unsuccessful at finding a definitive GCC (CP) Diagnostic message format specification in the online manuals, so I looked at the source code. The two snippets below were enough to figure out the apparent format is displayed as either of three forms, depending on calling conditions (presumably governed by compiler options):

("%s: %s", progname, text) "p: dk: t" ("%s:%d: %s", s.file, s.line, text) "f:l: dk: t" ("%s:%d:%d: %s", s.file, s.line, s.column, text) "f:l:c: dk: t"

diagnostic.def:

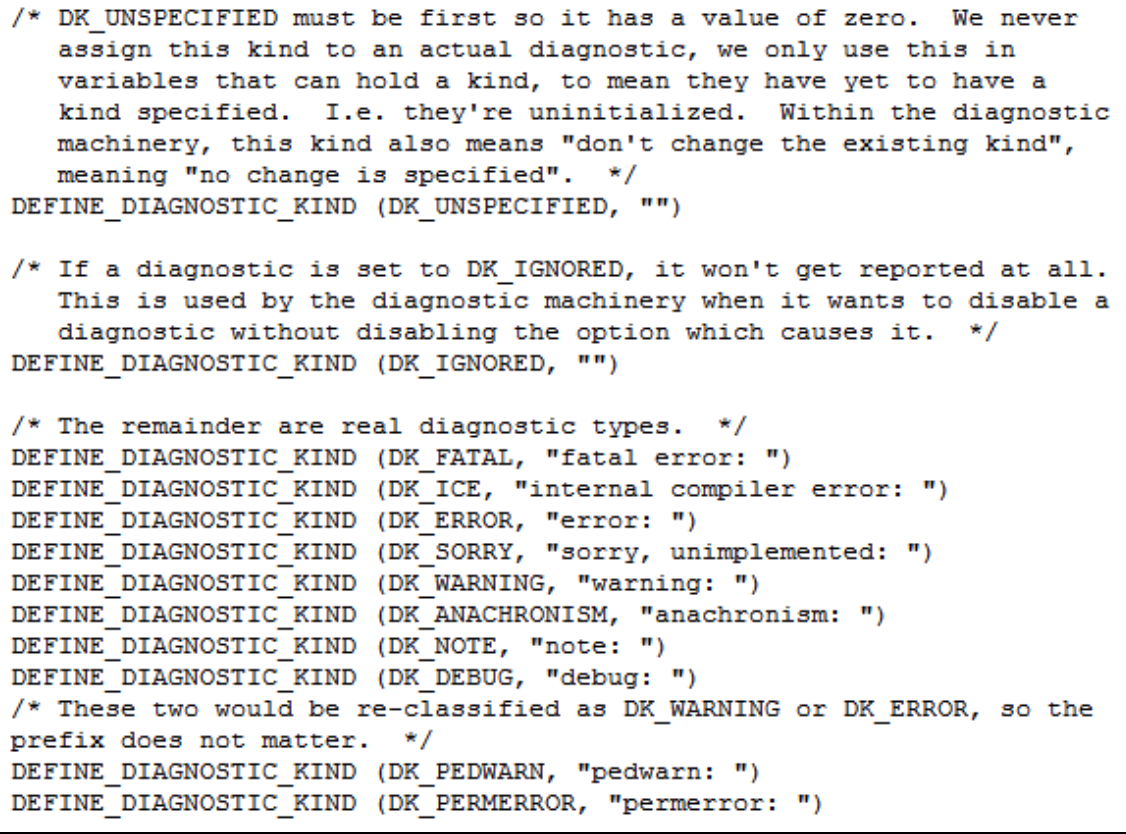

[Source: http://gcc.gnu.org/viewcvs/trunk/gcc/diagnostic.def?revision=146533&view=co ]

diagnostic.c:

```
/* Return a malloc'd string describing a location. The caller is
  responsible for freeing the memory.
char *
diagnostic build prefix (diagnostic context *context,
                         diagnostic info *diagnostic)
 static const char *const diagnostic kind text[] = {
#define DEFINE DIAGNOSTIC KIND (K, T) (T),
#include "diagnostic.def"
#undef DEFINE DIAGNOSTIC KIND
    "must-not-happen"
 37
 \texttt{const char *text = } \verb| (diagnostic_kind_test[diagnostic->kind]) |;expanded location s = expand location (diagnostic->location);
 if (diagnostic->override column)
   s.column = diagnostic->override column;
 gcc assert (diagnostic->kind < DK LAST DIAGNOSTIC KIND);
 return
   (s.file == NULL
    ? build_message_string ("%s: %s", progname, text)
    : context->show column
     ? build message string ("%s:%d:%d: %s", s.file, s.line, s.column, text)
     : build message string ("%s:%d: %s", s.file, s.line, text));
ł
```
[Source: http://gcc.gnu.org/viewcvs/trunk/gcc/diagnostic.c?revision=166644&contenttype=text%2Fplain&view=co ]

#### **Desired Translation from GCC format to Visual C++ format:**

What essentially is required is to enclose line and column number information inside parentheses instead of colons as follows:

"p: dk: t" ==> "p: dk: t"<br>"f:l: dk: t" ==> "f(l): dk:  $\equiv -\frac{1}{2}$  "f(l): dk: t" "f:l:c: dk: t" ==> "f(l,c): dk: t"

### **Translation implementation:**

The implementation that I chose utilizes *sed*, a stream editor. The WinAVR tools send their output to *stderr*, while *sed* takes its input from *stdout*. Therefore, *stderr* must be redirected to *stdout* before *sed* is invoked. The Bourne shell redirection operator "2>&1" accomplishes the task.

Note that GNU *make* in WinAVR runs by default in the Bourne shell (sh), not the Windows command shell (*cmd.exe*).

The resulting makefile recipe command syntax is

```
avr-gcc gcc-options-and-parameters 2 > 01 | sed -e "s_:\([0-9]*\):\([0-
9]*\): \(\1,\2\): " -e "s :\([0-9]*\): \(\1\): "
```